A Bi-Monthly Newsletter For Members Of The Laguna Woods Village Computer Club

- Meeting Schedule-Page 2
- Board Members-Page 2
- Special Interest Groups (SIGs) - Page 2

### **In This Issue**

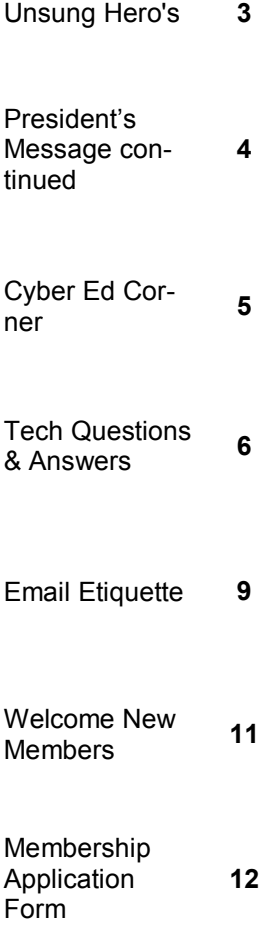

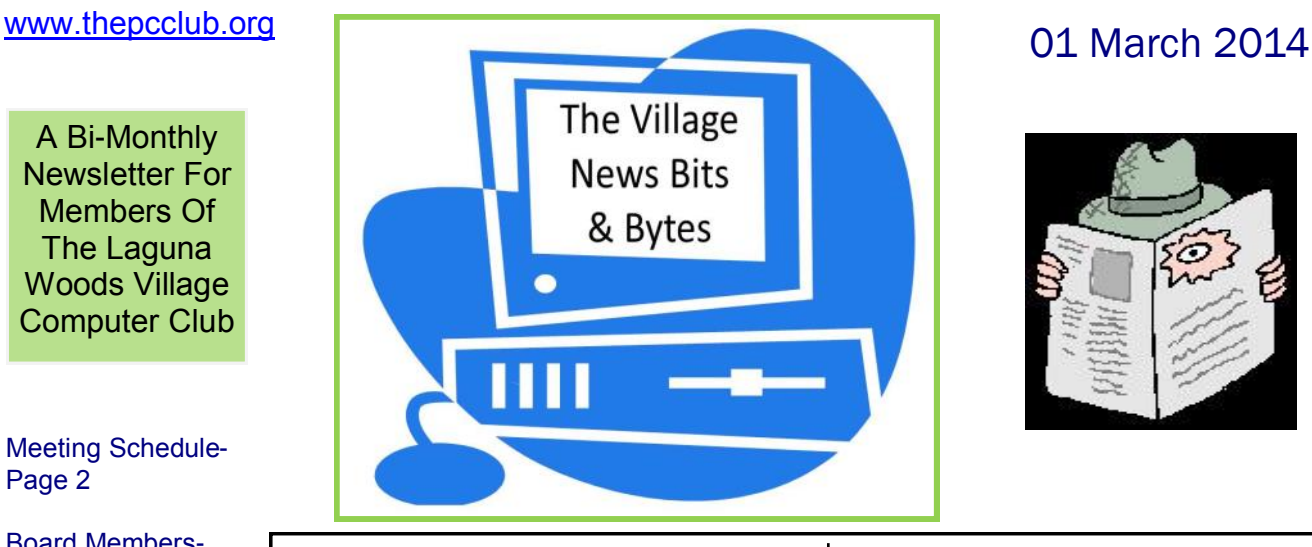

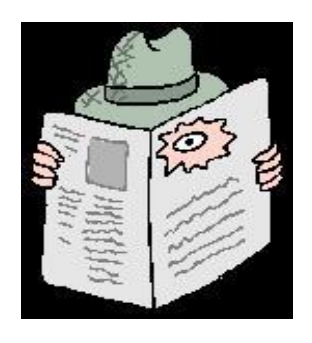

### **Message From The President**

I'd like to extend our thanks to those of you who attend the monthly meetings regularly, and especially for participating in the recent program, "Ask Our Experts." We choose to do this program about every 24 months in recognition of not only the changing membership base, but the aging of a portion of our population and the evolving nature of computer technology – both hardware and software. Unless one devotes an inordinate amount of time to "keeping up" and acquiring new knowledge and skills, we find ourselves out of touch and unaware of advances and improvements that would make our computing activities more efficient and enjoyable. While we realize that this type of program is somewhat "one size fits all" there are common thread issues and questions across the board that one can become aware of and use soon, or file away for the future. Our programs are always selected and delivered with this in mind.

This brings me to the two-fold mission of the PC Club:

- Provide information, guidance, assistance and advice to Village residents who visit the computer center, or make a request via phone call or email.
- In addition we have chosen to offer hands-on educational opportunities in the PC classroom.

In both instances, all of this is done by numerous Club members who "work" as volunteers to fulfill the mission. We ask that you consider contacting our leaders (see page 4) and discussing the opportunities to assist in the daily operations of the Village's computer facilities and activities.

*(Continued on page 4)*

## **Board Members and Officers**

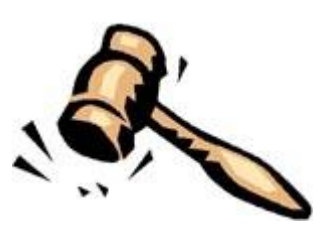

[Bob Sellards](mailto:bobbells04@hotmail.com) - President [John Huber](mailto:jchuber@ix.netcom.com) - Vice President [Barbara Harris](mailto:bharriswv@aol.com) - Treasurer [Lynn Brown](mailto:berlzmom@yahoo.com) - Secretary [Robin Nahas](mailto:sahannibor@gmail.com) - Membership [Don Beckhart](mailto:beckhart.don@gmail.com) - Programs Chairman [John Huber](mailto:jchuber@ix.netcom.com) - Workshop Coordinator [John Griffin](mailto:jagriffin@comline.com) - Co-Systems Administrator **[Jerry Moore](mailto:jerryamoore@cox.net) - Co-Systems Administrator** [Nancy Kring](mailto:njkring@comline.com) - Education Chair [Sandy Rosen](mailto:sandy.tauber@gmail.com) - Member Communications [Michael Taylor](mailto:23m27m@comline.com) - Publicity Chairperson [Anne Clark](mailto:anneluclark@gmail.com) - Webmaster [Jerry Moore](mailto:jerryamoore@cox.net) - Newsletter Editor

NEED HELP?? Don't forget to pay a visit to our PC Workshop located on the 3rd floor of the Community Center. Hours are Monday-Friday 10-4 and Saturday 10-1. There

are always helpful supervisors on duty.

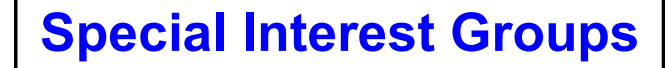

In addition to classes, the Learning Center also hosts short Special Interest Group (SIG) learning sessions. These sessions focus on a particular subject of interest, do not require any enrollment and are free. SIG sessions are less formal and have open question-and-answer periods. SIG presenters include PC Club members who share their knowledge, experience, and interests, as well as selected outside sources. The SIG presentations are open to all residents of Laguna Woods Village. Since room capacity is 55, please come early to ensure a seat. Be sure to visit the club website at [www.thepcclub.org](http://www.thepcclub.org) for a current listing of SIG meetings planned or scheduled.

## **Meeting Schedule**

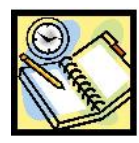

Regular meetings of the Laguna Woods Village Computer Club are scheduled for the second Tuesday of each month. Meetings are held in the main lounge of Clubhouse 7 and begin at 7:00 PM. Call 597-4659 for bus service. In addition, all club members are welcome to attend board meetings see below

### **We Need You**

Get active with the computer club. We're always seeking members willing to contribute their time and expertise. Please feel free to attend a meeting of our board and learn more about the opportunities to participate. Board meetings are held on the first Monday of every month in the Community Center first floor Spruce Room.

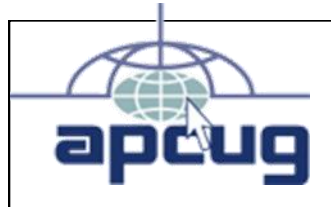

Member Of The Association Of Personal Computer User Groups <http://www.apcug.net>

The Village News Bits & Bytes is an electronic publication for members of the Laguna Woods Village Computer Club. It's published and distributed during the months of January, March, May, July, September, and November.

Managing Editor: Jerry Moore Editorial Staff: Pat Burr, Judy Nelson Moore, Bob Sellards

Village News Bits & Bytes is your newsletter. Its objective is to serve every member. If you have a suggestion for an article for publication, or if you would like information about a specific topic, please contact the Laguna Woods Village Computer Club President, or the newsletter editors. This newsletter is a wonderful opportunity for all of us to learn.

### Guidelines

Articles (1) must be submitted to the Managing Editor no later than the 15th day prior to the month of publication; (2) should be no longer than 1,200 to 1,500 words (approximately three columns), although longer articles may be published; (3) may be edited by staff for clarity, spelling, grammar, and space available. Articles should be relevant to the membership of the Laguna Woods Village Computer Club. The choice of articles to be included in any issue is solely the prerogative of the Editorial Staff.

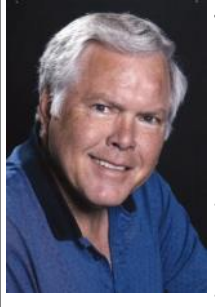

## Unsung Hero's

Thirty-six comput- both the Learning Center and the

None of this just occurred by accident. We have to thank the tireless efforts and careful planning of our Vice President and Workshop Coordinator John Huber for making all of this happen. West Coast Internet.

of us are not even aware of. Last 7 or Windows 8.1. Also, the Interyear, John jumped right in and net connection reliability probmajor discounts on software programs such as Windows and Office provided they are only installed on club owned computers, thanks to arrangements John has set up with Microsoft and their partners like [www.techsoup.org.](http://www.techsoup.org)

ers, three scanners PC Workshop are now set up for a and a printer in the maximum download speed of 15 PC Workshop Twen-MBPS and uploads of 3 MBPS. ty-three computers Our basic connections at home and two printers in are a maximum download speed the Learning Center. of 3 MBPS and uploads of 1 High speed Internet access, wire-MBPS. To have this high speed less communications and up-to- connection in our homes would date software in both rooms. result in a bill of more than double what we are currently paying

John wears many hats that most can be dual booted into Windows served as acting club president lems we experienced last fall have when needed with the day to day been eliminated thanks to John's operations of the club running determined efforts to get PCM to smoothly without missing a beat. upgrade some of the hardware Your club enjoys the benefits of devices related to the Learning Johns contributions in upgrading the Learning Center have yielded the greatest results. We now have twenty-three computers that Center local area network.

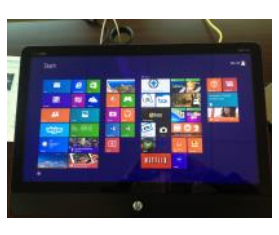

By the time you read this, your PC Workshop should also have some Windows 8 touch

Thanks again to the efforts of John | screen computers, thanks to John. Huber, our Internet connections in Please stop in for a test drive.

## Message From The President (continued)

*You need only have the interest, basic PC knowledge, desire to further your own and other's education and skills and a good deal of patience for the challenges of working with people, computer hardware and software. (Continued from page 1)*

The Education function is probably the more challenging of our undertakings. All of our activities are undertaken by members who volunteer their time and knowledge. I'm fearful that is often assumed that one must have had prior experience in the field of teaching and possess superior knowledge in a particular area of computing; that's just not the case. We do have some staff members capable of designing a course outline, establishing the learning objectives and teaching the class, but that's certainly not a requirement to be able to contribute in the Education Department. Thankfully, we have numerous members who were professionals in the field of Education; they will gladly assist and counsel anyone who desires to present their knowledge of a particular subject. There are undoubtedly residents from all kinds of enterprises who had responsibility for increasing the skills, or ensuring that staff members could acquire new knowledge and skills. If you would like to create opportunities for others here – about a particular facet of computers and/or computing - there is certainly that opportunity. Please contact us to discuss your interest.

I hope I've removed two misconceptions that exist throughout the Village: a) that we're paid at least a working wage; b) that one must be an "expert" to join the staff and assume responsibility in either the Workshop or Learning Center. Of course a minimum of know-how and skill with computers and software is required, but few of us can claim out– and-out expert status; it's a rare person who has the background and training that would qualify to be labeled as such. Nonetheless, we are capably discharging our duties as we're in a very special environment. There isn't a week in which most staff members will comment  $-$  "I didn't know that and I'm glad that I do now."

Contact [John Huber](mailto:jchuber@ix.netcom.com) with questions or suggestions about opportunities in Supervision or concerning the operation of the Workshop.

Contact [Helen Coutant](mailto:hcoutant@hotmail.com) about opportunities to assist us as a Greeter.

Contact [Nancy Kring](mailto:nnjkring@comline.com) to discuss the Education process and/or make a proposal or suggestion.

Contact [John Griffin](mailto:jagriffin@comline.com) or [Jerry Moore](mailto:jerryamoore@cox.net) to discuss opportunities for assisting with system maintenance, troubleshooting and upgrades of our PCs and other equipment.

Contact me, [Bob Sellards,](mailto:bobells04@yahoo.com) for any and all issues, questions or suggestions about our responsibility and efforts to fulfill the Club's mission.

<don't forget that underlined words are "hotlinks" with email or webpage addresses>

# Cyber Ed Corner

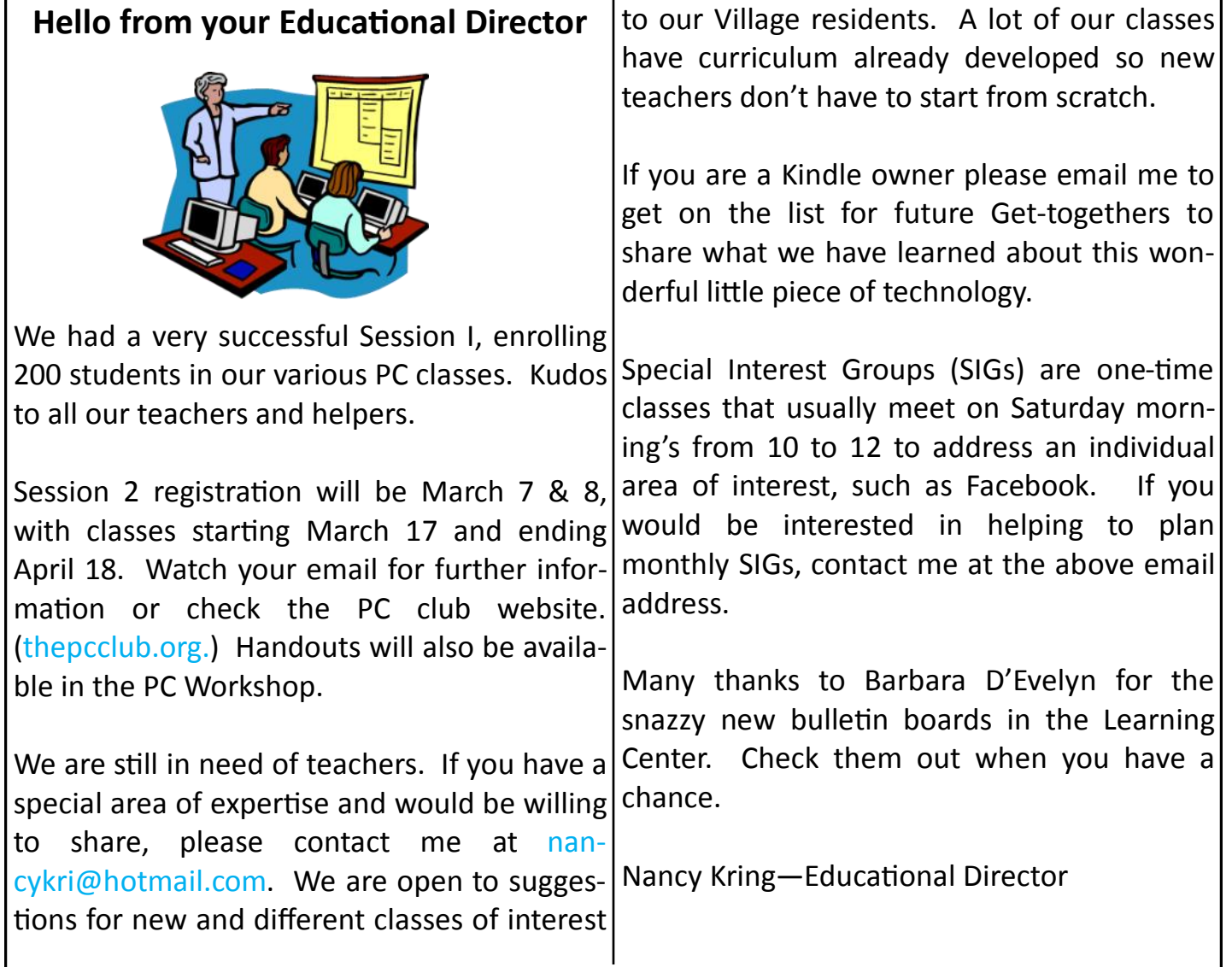

### \* \* \* \* \* \* \* \* \* \* \*  $\mathcal{R}$ 冬  $\mathcal{R}$  $\mathcal{R}$  $\mathbf{R}$ X  $\mathbf{\overline{R}}$ रे  $\frac{1}{2}$

 $\frac{1}{2}$ Please note that when reading this newsletter and you come  $\overline{\mathbf{z}}$ across a block of blue text that is underlined - this is a "hotlink." Just place your mouse cursor over the hotlink, click the left button  $\overline{\hat{\mathbf{X}}}$ and it will take you to a webpage or open your email program to **Control Services** send a message.

 $\frac{1}{2}$ 

 $\frac{1}{2}$ 

 $\mathbf{K}$ 

 $\tilde{\mathbf{X}}$ 

Ý

 $\frac{1}{2}$ 

 $\frac{1}{2}$ 

 $\frac{1}{2}$ 

 $\sqrt{\frac{1}{2}}$ 

 $\frac{1}{2}$ 

 $\frac{1}{2}$ 

 $\ddot{\ast}$ 

 $\frac{1}{3}$ 

 $\mathbf{\S}$ 

 $\mathbf{K}$ 

 $\overline{\mathbf{X}}$ 

**KYY KYY KYY** 

# Tech Questions And Answers

date to Java, I see this message:

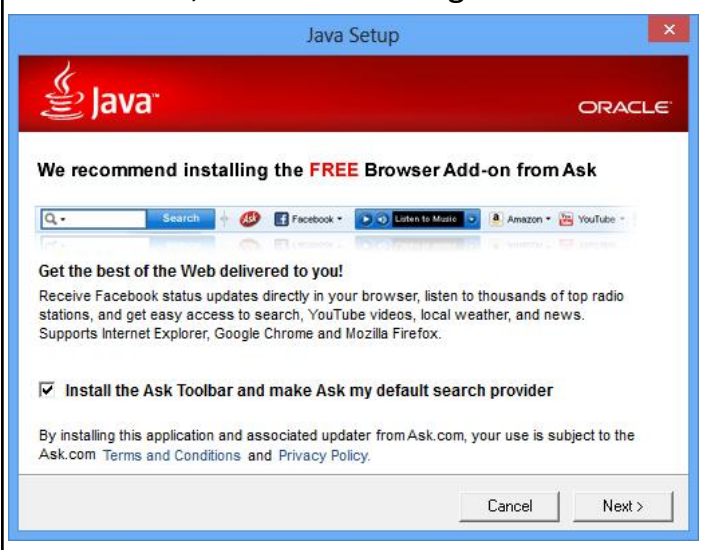

Should I allow this to be installed?

**ANSWER:** Absolutely not!! This is a highly|screen size, they are often a good solution. A unethical ploy by the Oracle Corporation to f"tablet" computer reduces weight even furchange your search results so it will point ther by eliminating a keyboard and utilizing a your web browser to sites that will produce touch sensitive screen for user input. Also additional revenue for their company.

**QUESTION:** My computer came with some DVD's. anti-virus software pre-installed and now the subscription for that software has expired. **QUESTION:** How do I "install" software? Should I renew?

and feel you are getting good value for your quite dangerous to connect to the Internet program that is not up to date. Your other software. alternative is to uninstall the anti-virus software you currently have and replace it with

**QUESTION:** Every time I get notified of an up- the free Microsoft Security Essentials software that can be downloaded [here.](http://windows.microsoft.com/en-us/windows/security-essentials-download) If you have Windows 8, a newer version of Microsoft Security Essentials now named Windows Defender already came pre-installed on your computer.

> **QUESTION:** What's the difference between a notebook, a netbook and a tablet computer?

> **ANSWER:** A "netbook" computer, first introduced in 2007, is just a small notebook computer optimized for low cost, light weight and often reduced computer power. For people who just want a device to read email and surf the web and who don't mind the smaller keep in mind that netbooks and tablets usually do not include an optical drive for CD's or

**ANSWER:** If you are happy with the program the hard disk before they can be used. From money, then renew your subscription. It's the file named "install.exe" or "setup.exe." without anti-virus software or an anti-virus prompts to complete the installation of the **ANSWER**: Programs need to be installed to My Computer or Windows Explorer locate Double click on the file and follow the

# Tech Questions And Answers (continued)

drive by clicking the Safely Remove Hardware that you don't have any software that is scanicon in the Windows System Tray, I get a message that says the device is currently in use. How can I safely remove my thumb drive? *(Continued from page 6)*

**ANSWER:** It's always a good idea to "eject" any removable media before physically removing it. By "ejecting" the media before physically removing it, you're telling Windows not to access the drive and avoiding the risk of accidentally corrupting data. You generally eject media by right-clicking the Safely Remove Hardware And Eject Media icon in the shutdown should prevent any data damage. Windows System Tray and clicking Eject. Usually, you receive a message saying it's safe to remove the media from the system. remove your media, but occasionally, you get thumb drive. In order to safely remove it, you|this? need to shut down the application or process that is accessing the thumb drive. Start by **ANSWER:** The Windows Operating System making sure that no files or folders on the will "remember" the size and position of a thumb drive are being displayed on the PC window if you hold down the shift key while and close any that you find. For instance, you closing the window. You can test this by using won't be able to eject the thumb drive if you your mouse cursor to drag the window to the have a Word document or picture file open size and position you want and then before on your system. If the drive is still busy, close you click the "X" in the upper right hand corall open applications. Some applications may ner of the window or choose File-Exit, hold create temporary or backup files and store down the shift key. them on your thumb drive. Just closing the file may not be enough to remove the backup

**QUESTION:** When I try to eject my thumb self. If you're still having problems, make sure file; you may have to close the application itning the drive. Antivirus or anti-malware applications, for instance, may scan removable drives, and any removable drive will not be able to be removed while the scan is being conducted. Finally, you can always shut down the computer. The danger of data corruption comes when you suddenly remove the media while it's being accessed. By shutting down the computer, you're closing down all your applications, including any application that's accessing your thumb drive. This graceful Once the computer has shut down, you can

a message stating that the device is in use | QUESTION: When I open this one file on my and cannot be stopped. This usually happens desktop, it used to open full screen. Now it when another program is accessing your just opens as a small window. How do I fix

# Tech Questions And Answers (continued)

*(Continued from page 7)*

**QUESTION:** I just purchased a new laptop that looks like this. with a Windows 8 touchscreen. What is the best way to protect this screen and avoid damage?

**ANSWER:** There are both liquid and foam products available identified as safe for LCD and Plasma screens. These products leave no residue or grease and are furnished with a micro fiber cloth. Visiting [www.amazon.com](http://www.amazon.com) with the search terms "screen cleaner" will show you plenty of choices.

**QUESTION:** I'm the only user of my computer and I question the value of needing to enter a password each time the computer starts up. Is there a way I can bypass all this password business?

the Windows key while pressing the "R" key Log On Window. to bring up the "Run" dialog box.

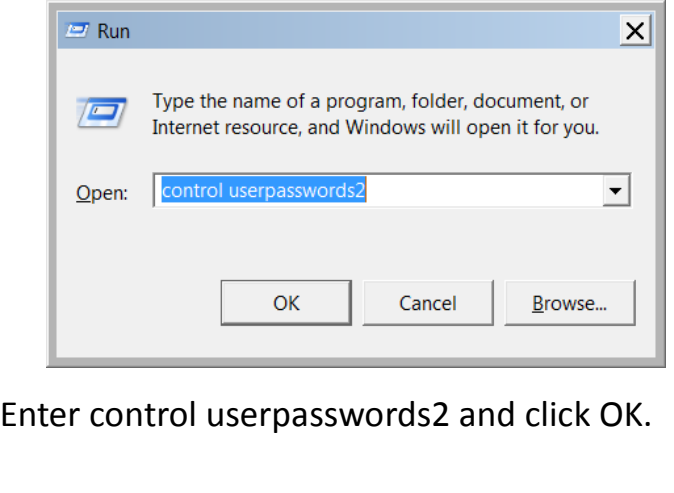

You should now see a User Accounts window

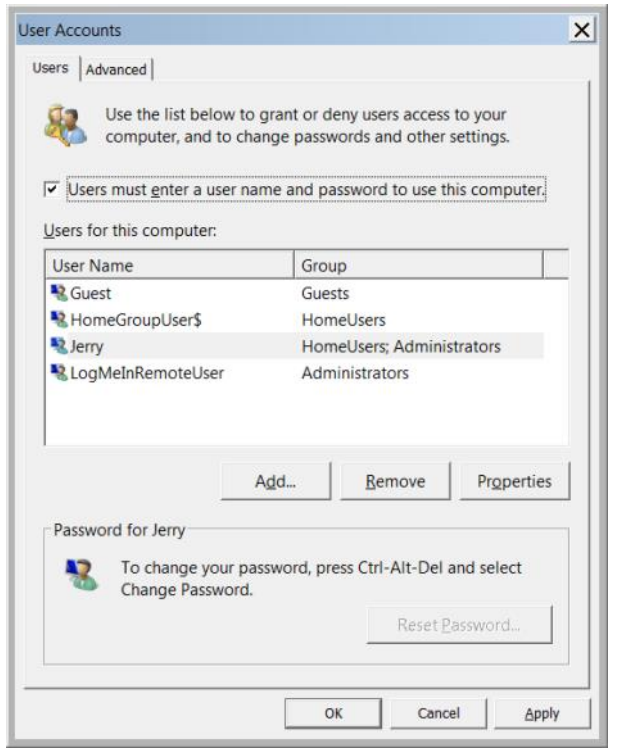

**ANSWER:** If you have Windows 7, hold down above and click OK to see the Automatically Highlight your user account, uncheck the box

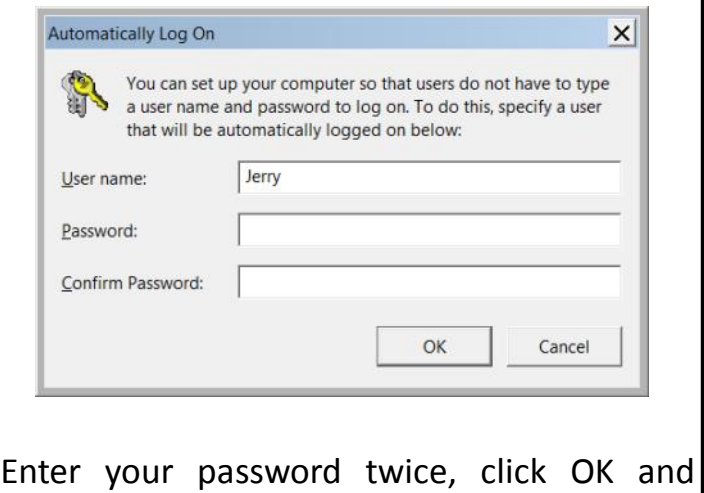

you're done.

## Email Etiquette

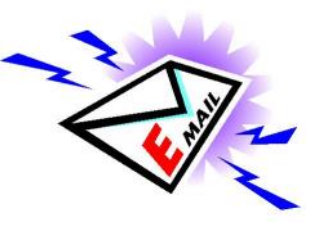

as an effective and effi-

cient means of communication. Prior to retirement, I had to deal with hundreds of email messages each day. Even now, it's not unusual for up to 100 emails to arrive at my inbox on a daily basis. Over the years, I've found that these simple rules of email etiquette have served me well.

**USE BCC (BLIND CARBON COPY)** Always use BCC when sending to a large distribution list, so recipients won't have to see a huge list of names. Be cautious with your use of CC; overuse simply clutters inboxes. Copy only people who are directly involved.

**USE SENTENCE CASE** USING ALL CAPITAL LETTERS LOOKS AS IF YOU ARE SHOUTING. Using all lowercase letters looks lazy. For emphasis, use asterisks or bold formatting to emphasize important words. Do not, however, use a lot of colors or graphics embedded in your message. Not everyone uses an email program that can display them.

**REMEMBER THAT YOUR TONE CAN'T BE HEARD IN EMAIL** Have you ever attempted sarcasm in an email, and the recipient took it the wrong way? Email communication can't convey the nuances of verbal communica-

With the fast paced tion. In an attempt to infer tone of voice, world we find ourselves some people use emoticons, but use them living in these days, sparingly so that you don't appear unprofesmany of us are relying sional. Also, don't assume that using a smiley more and more on email will diffuse a difficult message. What works well for me is <g> which means grin.

> **BE SPARING WITH GROUP EMAIL** Send group email only when it's useful to every recipient. Use the "reply all" button **only** when compiling results requiring collective input and **only** if you have something to add. Recipients get quite annoyed to open an email that says only "Me too!"

> **USE THE SUBJECT FIELD TO INDICATE CON-TENT AND PURPOSE** Don't just say, "Hi!" or "From Jerry." Agree on acronyms to use that quickly identify actions. For example, you could use <AR> to mean "Action Required" or <FYI> for For Your Information. It's also a good practice to include the word "Long" in the subject field, if necessary, so that the recipient knows that the message will take time to read.

### **DON'T SEND LARGE ATTACHMENTS** Not

everyone has a high speed connection or might be downloading your email while on a slow connection at someplace like Starbucks. If you absolutely positively have to share that beautiful 8 megapixel picture that you just took, PLEASE go to your pictures folder(s), right click on the desired picture, choose

# Email Etiquette (continued)

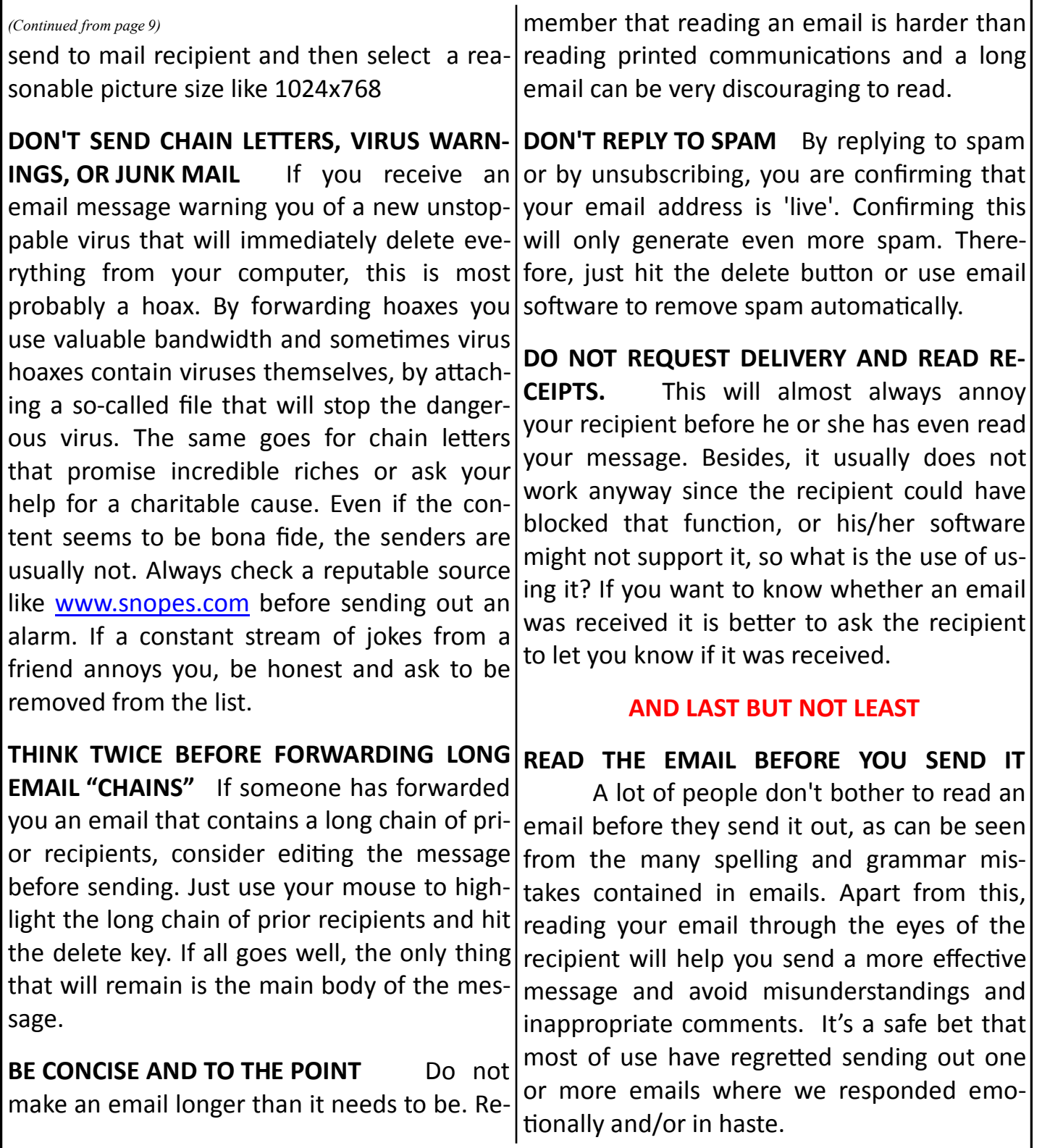

## **Welcome New Members**

*Bonnie Apps Carol Axel Bert Baum Frances Baum Rosalyn Bautzer Ralph Bloch Keith Bonchek Cristina Byrne Stanley Y Byun Haeja K Chai Evelyn Chang John Chang Vincent S Chang Shirley Chen Sau-Hang Cheung Carol Chiang Tong Chiang Victor Cohn Mihsin Dadah Hanifa Dzidic Charlotte Galambos Jane Gold Dene Hatch Romayne Hatch Frances House Thomas F House*

*Sophie Huang Hermie Isidro Phyllis Jacobs Robert Jacobs Eileen Judkins Yeoncheol Kim Yoonho Kim Youngji Kim Alisa Kotlyar Kyong H Kwon Yong Lee Young Lee Penny Lennox Diana Lobel Dorothy Lonie Robert Lonneker Grace Ma Kaye MacKenzie Thomas MacKenzie Tschun Mi Moon Mohammad Mostaan Sarah Nah Yoon T Nah Robert Neighbors Marilyn O'Connor Bill Overman*

*Che Song Park William S Park Chamnong Pratesa Thida Pratesa Handy Prazenica Milan Radovic Catherine Reichert Marty Rexinger Jerome Schur Young H Seo Ro Jean Shultz Chongsook Lee Sohn Seo Cha Sook Deb Stewart Kyung Sun Suh Soon Ja Wang Young Chul Wang Maxine Witt Byoung Soon Yang Hi Chul Yang Hae K Yun Kab Y Yun*

# **Computer Club Membership Information**

### **BENEFITS OF PC CLUB MEMBERSHIP\***

- Informative [free] monthly meetings with eligibility for door prizes!
- Newsletters geared to Senior PC users [free and first via email]
- Discount on PC classes
- Representation at the national Senior's Computer User Groups Association
- Access to Club's Lending Library of Computer Books, Manuals, and PC Magazines
- Periodic special classes just for Members
- First to receive any new, useful information [emailed periodically]
- First to know of events involving other Village Technology Clubs: Camera, Video, and Macintosh
- Members' dues allow us to maintain a state-of-the-art workshop and learning center!

\*Best \$10.00 you'll spend for any Village Club Membership . . . for what you get!

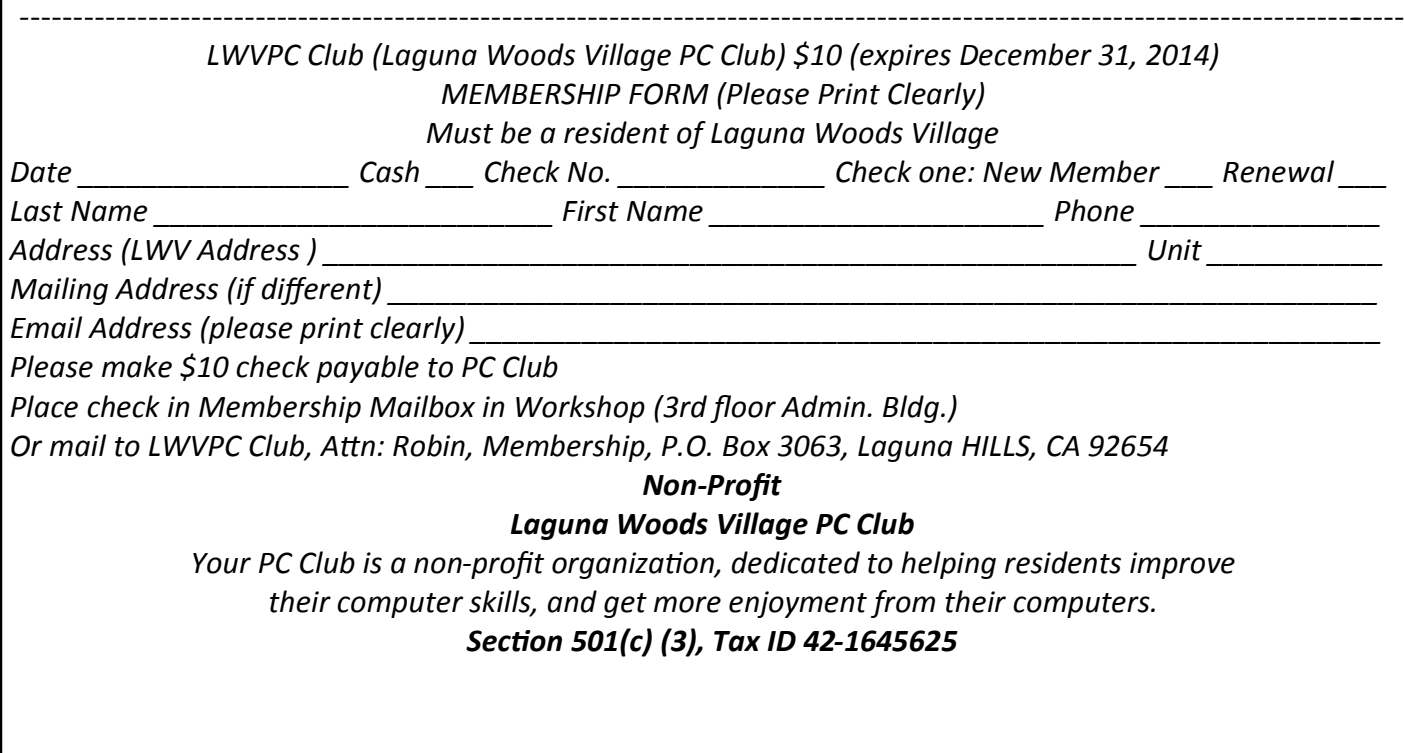